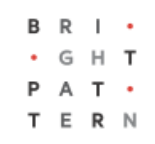

## **5.3 Configuration**

### **Bright Pattern Documentation**

Generated: 8/09/2022 4:29 am

Content is available under license unless otherwise noted.

#### **Table of Contents**

<span id="page-1-0"></span>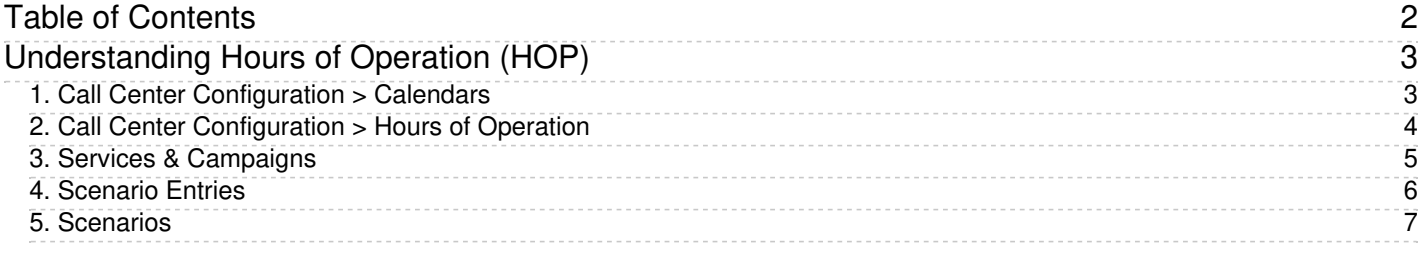

# <span id="page-2-0"></span>**Understanding Hours of Operation (HOP)**

Setting up *hours of operation* (HOP) is one of the most basic and important things to consider when configuring your contact center. For example, your center may have agents in different timezones and regions of the world, and your customers should know when they can and can't reach you.

In the Contact Center Administrator application, you configure hours of operation*globally* (i.e., for your entire contact center), then can refine them per service, and further can refine them per scenario. Noting this, the most important thing to remember when configuring HOP is there is a hierarchy. That is, HOP are read by the system in a particular order, and every added HOP condition will supersede the previous one.

In this article, we will explain how the HOP hierarchy works in Bright Pattern Contact Center software by examining some HOP configuration examples.

Finally, as a general reminder, don't make things any more complicated than they need to be! Keeping track of multiple HOP conditions can be difficult, so, if a basic global configuration meets your center's needs, stick with this.

### <span id="page-2-1"></span>**1. Call Center Configuration > Calendars**

Before configuring your HOP, you should define your days of operation, known as*calendars*. Beginning in section Call Center Configuration, go to section [Calendars](https://help.brightpattern.com/5.3:Tutorials-for-admins/AboutConfiguration/?action=html-localimages-export#topic_contact-center-administrator-guide.2Fcallcenterconfiguration.2Fcalendars). Here, you will see a number of predefined calendars available for use. If you need to create a new calendar or edit a pre-existing one, it should be done first. The reason for this is that when you define your global HOP entries, they are created based on days of operation.

**Note**: Your contact center's holidays should be defined here first; once defined, they may be added to a global HOP entry.

|                                      |                                          |       |                                          | Powered by Bright Pattern |
|--------------------------------------|------------------------------------------|-------|------------------------------------------|---------------------------|
| Q Search                             | Calendars >> 2019 Holidays >> Properties |       |                                          |                           |
| Users & Teams                        |                                          |       |                                          |                           |
| Directory                            | $\alpha$<br>17 entries                   |       | <b>Associations</b><br><b>Properties</b> |                           |
| Scenario Entries                     | Name A                                   |       |                                          |                           |
| $\blacktriangleright$ Scenarios      |                                          |       |                                          |                           |
| <b>Workflows</b>                     | 2019 Holidays                            | Name: | 2019 Holidays                            |                           |
| <b>Services &amp; Campaigns</b>      | Daily<br>Friday                          | Days: | Jul 4, 2019                              |                           |
| <b>Lists</b>                         | Mon-Fri                                  |       | Jul 5, 2019                              |                           |
| Do Not Call Lists                    | Monday                                   |       | Sep 2, 2019                              |                           |
| $\blacktriangleright$ Tasks          | Sat-Sun                                  |       | Nov 28, 2019                             |                           |
| Case & Contact Management            | Saturday                                 |       | Nov 29, 2019                             |                           |
| Gall Center Configuration            | Sunday                                   |       |                                          |                           |
| <b>General Settings</b>              | Thursday                                 |       | Dec 24, 2019                             |                           |
| <b>Integration Accounts</b>          | Tuesday                                  |       | Dec 25, 2019                             |                           |
| Identification                       | US Alabama Holidays                      |       | add                                      |                           |
| <b>Knowledge Base</b>                | US Federal Holidays                      |       |                                          |                           |
| <b>Calendars</b>                     | <b>US Louisiana Holidays</b>             |       | clone                                    |                           |
| <b>Hours of Operation</b>            | US Nebraska Holidays                     |       |                                          |                           |
| <b>State Calling Hours</b>           | <b>US Rhode Island Holidays</b>          |       |                                          |                           |
| <b>Auxiliary Skills</b>              | <b>US Utah Holidays</b>                  |       |                                          |                           |
| Language Skills                      | Wednesday                                |       |                                          |                           |
| <b>Audio Treatments</b>              |                                          |       |                                          |                           |
| <b>Shared Voice Segments</b>         |                                          |       |                                          |                           |
| Voicemail                            |                                          |       |                                          |                           |
| <b>Omni-Channel Routing</b>          |                                          |       |                                          |                           |
| <b>Chat Settings</b>                 |                                          |       |                                          |                           |
| $\blacktriangleright$ Email Settings |                                          |       |                                          |                           |
| <b>Quality Management</b><br>n       |                                          |       |                                          |                           |
| Reporting                            |                                          |       |                                          |                           |
| Custom<br>г                          |                                          |       |                                          |                           |
| $\blacktriangleright$ Security       |                                          |       |                                          |                           |
|                                      |                                          |       |                                          |                           |
|                                      |                                          |       |                                          |                           |
|                                      |                                          |       |                                          |                           |
|                                      |                                          |       |                                          |                           |
|                                      |                                          |       |                                          |                           |
|                                      |                                          |       |                                          |                           |
|                                      |                                          |       |                                          |                           |
|                                      | $\pmb{\times}$<br>$\ddot{}$              |       | Apply<br>Reset                           |                           |
|                                      |                                          |       |                                          |                           |

Days of operation should be defined before hours of operation

### <span id="page-3-0"></span>**2. Call Center Configuration > Hours of Operation**

Continuing in section Call Center Configuration, go to section Hours of [Operation](https://help.brightpattern.com/5.3:Tutorials-for-admins/AboutConfiguration/?action=html-localimages-export#topic_contact-center-administrator-guide.2Fcallcenterconfiguration.2Fhoursofoperation). This is where you configure your contact center's global HOP entries. You can configure as many different HOP entries as you need (e.g., weekday, weekend, holiday, etc.). Note that from the **[Associations](https://help.brightpattern.com/5.3:Contact-center-administrator-guide/CallCenterConfiguration/HoursofOperation#Associations_tab)** tab, you can see what services use a specific HOP entry.

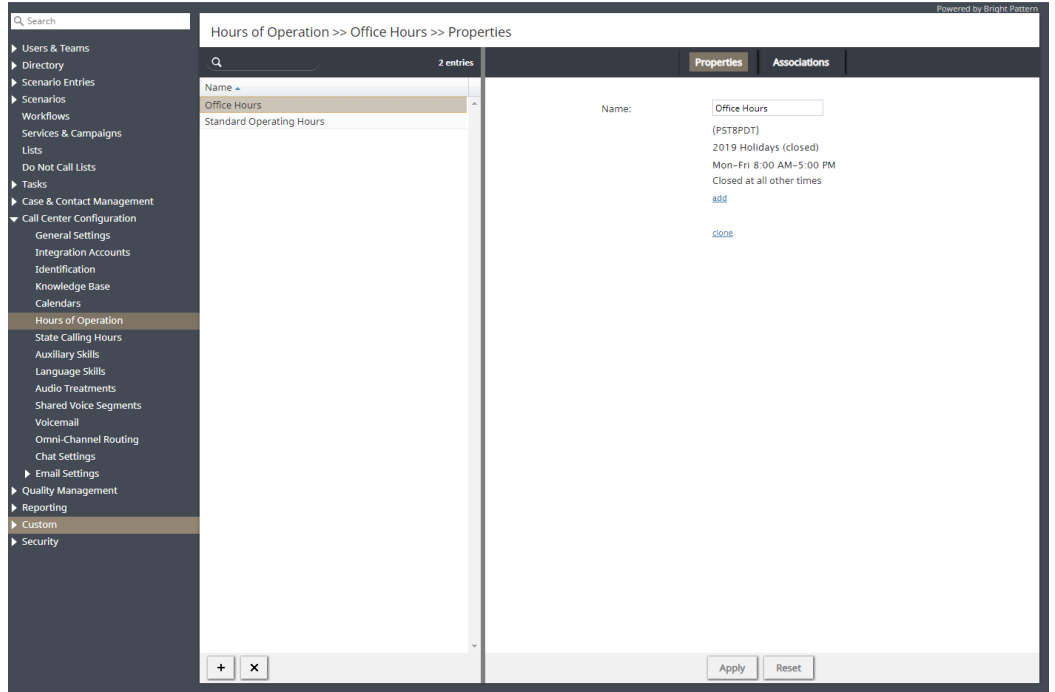

Global hours of operation

When creating an HOP entry, you will select a global Calendar first, then define the hours, and finally, select the timezone. Note that you may add as many conditions as you need to a global HOP entry.

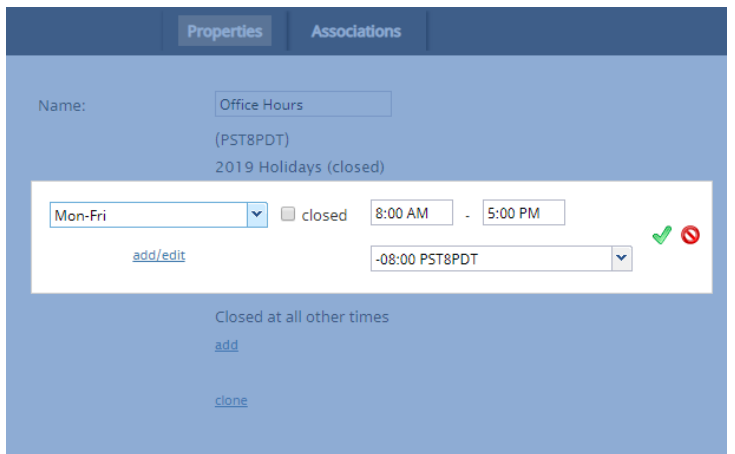

Defining hours of operation

As a reminder, holiday calendars may be added as a condition to an HOP entry; however, instead of defining hours of operation, you will select the **closed** option.

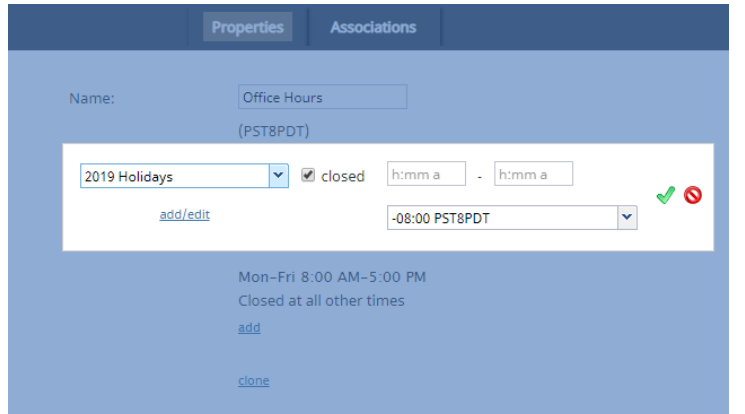

Pulling in a holiday calendar allows you to set holiday hours globally

#### <span id="page-4-0"></span>**3. Services & Campaigns**

After defining a global HOP entry, you will need to assign it to a service or campaign. To do this, go to section Services & [Campaigns](https://help.brightpattern.com/5.3:Tutorials-for-admins/AboutConfiguration/?action=html-localimages-export#topic_contact-center-administrator-guide.2Fservicesandcampaigns.2Fpropertiestab) > Properties tab</u>. For each service or campaign, you can set unique hours of operation; this includes email services.

| Q Search                        |                                                                    |                         |           |         |                                               |                |                                                                  |                                                                                                   |                |                | Powered by Bright Pattern |  |
|---------------------------------|--------------------------------------------------------------------|-------------------------|-----------|---------|-----------------------------------------------|----------------|------------------------------------------------------------------|---------------------------------------------------------------------------------------------------|----------------|----------------|---------------------------|--|
|                                 | Services & Campaigns >> CupIQ Customer Service Voice >> Properties |                         |           |         |                                               |                |                                                                  |                                                                                                   |                |                |                           |  |
| Users & Teams                   |                                                                    |                         |           |         |                                               |                |                                                                  |                                                                                                   |                |                |                           |  |
| Directory                       | $\alpha$                                                           |                         | 9 entries | Propert | <b>Assignr</b>                                | <b>Disposi</b> | <b>Activity</b>                                                  | <b>Numbe</b>                                                                                      | <b>Service</b> | <b>Results</b> | Canned                    |  |
| Scenario Entries                | Name $\sim$                                                        | Type                    | State     |         |                                               |                |                                                                  |                                                                                                   |                |                |                           |  |
| $\blacktriangleright$ Scenarios | CupIQ Accounting                                                   | Email                   |           |         |                                               |                |                                                                  | <b>CupIQ Customer Service Voice</b>                                                               |                |                |                           |  |
| <b>Workflows</b>                | CupIQ Chat                                                         | Chat                    |           |         | Name:                                         |                |                                                                  |                                                                                                   |                |                |                           |  |
| <b>Services &amp; Campaigns</b> | <b>CupIQ Customer Service</b>                                      | Email                   |           |         | Type:                                         |                | <b>Inbound Voice</b>                                             | $\mathbf{v}$                                                                                      |                |                |                           |  |
| <b>Lists</b>                    | CupIQ Customer Service Voice                                       | <b>Inbound Voice</b>    |           |         |                                               |                |                                                                  |                                                                                                   |                |                |                           |  |
| Do Not Call Lists               | CupIQ Shipping and Logistics                                       | Email                   |           |         | <b>Client Partition:</b>                      |                | << None >>                                                       |                                                                                                   | $\checkmark$   |                |                           |  |
| $\blacktriangleright$ Tasks     | CupIQ Zendesk                                                      | <b>Blended Voice</b>    | Disabled  |         | Hours of operation:                           |                |                                                                  | ● select ● specify                                                                                |                |                |                           |  |
| Case & Contact Management       | <b>General Email</b>                                               | Email                   |           |         |                                               |                | <b>Office Hours</b>                                              |                                                                                                   | $\checkmark$   |                |                           |  |
| ▶ Call Center Configuration     | Marketing                                                          | Marketing               |           |         |                                               |                |                                                                  |                                                                                                   |                |                |                           |  |
| ▶ Quality Management            | Outbound Voice                                                     | Outbound Voice Disabled |           |         |                                               |                | (PST8PDT)                                                        |                                                                                                   |                |                |                           |  |
| $\blacktriangleright$ Reporting |                                                                    |                         |           |         |                                               |                |                                                                  | Mon-Fri 8:00 AM-5:00 PM<br>2019 Holidays (closed)                                                 |                |                |                           |  |
| $\blacktriangleright$ Custom    |                                                                    |                         |           |         |                                               |                |                                                                  | Closed at all other times                                                                         |                |                |                           |  |
| $\blacktriangleright$ Security  |                                                                    |                         |           |         |                                               |                | customize                                                        |                                                                                                   |                |                |                           |  |
|                                 |                                                                    |                         |           |         |                                               |                |                                                                  |                                                                                                   |                |                |                           |  |
|                                 |                                                                    |                         |           |         | Override schedule on<br>selected days:        |                | $\qquad \qquad \Box$                                             |                                                                                                   |                |                |                           |  |
|                                 |                                                                    |                         |           |         | Enable voice signature<br>flag:               |                | $\qquad \qquad \Box$                                             |                                                                                                   |                |                |                           |  |
|                                 |                                                                    |                         |           |         | Do not record calls:                          |                | $\qquad \qquad \qquad \qquad \qquad \qquad \qquad \qquad \qquad$ |                                                                                                   |                |                |                           |  |
|                                 |                                                                    |                         |           |         | Record IVR call segment:                      |                | $\Box$                                                           |                                                                                                   |                |                |                           |  |
|                                 |                                                                    |                         |           |         | Transcribe calls:                             |                | $\qquad \qquad \Box$                                             |                                                                                                   |                |                |                           |  |
|                                 |                                                                    |                         |           |         | <b>Enable Virtual Queue</b><br>functionality: |                | $\qquad \qquad \Box$                                             |                                                                                                   |                |                |                           |  |
|                                 |                                                                    |                         |           |         | Use dispositions:                             |                | $\overline{\mathbf{v}}$                                          |                                                                                                   |                |                |                           |  |
|                                 |                                                                    |                         |           |         | Require dispositions:                         |                | $\Box$                                                           |                                                                                                   |                |                |                           |  |
|                                 |                                                                    |                         |           |         | <b>Enter After Call Work:</b>                 |                |                                                                  | system-wide setting                                                                               |                |                | $\checkmark$              |  |
|                                 |                                                                    |                         |           |         |                                               |                |                                                                  | After Call Work timeout is set system-wide in General<br>Settings and per team in Team Properties |                |                |                           |  |
|                                 |                                                                    |                         |           |         | Notify agents in ACW<br>about calls in queue: |                | $\qquad \qquad \Box$                                             |                                                                                                   |                |                |                           |  |
|                                 |                                                                    |                         |           |         | Notify after calls are                        |                |                                                                  | seconds                                                                                           |                |                |                           |  |
|                                 | ×<br>$\ddot{}$                                                     |                         | Φ         |         |                                               |                | Apply                                                            | Reset                                                                                             |                |                |                           |  |
|                                 |                                                                    |                         |           |         |                                               |                |                                                                  |                                                                                                   |                |                |                           |  |

Set hours of operation to a service or campaign

When configuring HOP for a specific service, you have two options: *select* and *specify*. Option *select* lets you select from your globally configured HOP. Should you desire, you have the ability to customize a selected global HOP entry; note that customized HOP override your global HOP. Option *specify* lets you create HOP from scratch, specifically for this service. To do this, click **add**, then configure the days and times you would like. Note that when *specify* is selected, the default option is *Open 24/7*.

| Hours of operation: | $\circledcirc$ select $\circledcirc$ specify |                     |                      |     |
|---------------------|----------------------------------------------|---------------------|----------------------|-----|
|                     | Open 24/7                                    |                     |                      |     |
|                     | $\ddotmark$<br>closed                        | h:mm a<br>$h:mma$ . |                      |     |
| add/edit            |                                              | $-08:00$ PST8PDT    | $\ddot{\phantom{0}}$ | ∕ © |
|                     |                                              |                     |                      |     |

Configure HOP specific to just one service

#### <span id="page-5-0"></span>**4. Scenario Entries**

If you would like, you can continue to set further HOP conditions per scenario entry. To do this, go to section [Scenario](https://help.brightpattern.com/5.3:Tutorials-for-admins/AboutConfiguration/?action=html-localimages-export#topic_contact-center-administrator-guide.2Fscenarioentries.2Fscenarioentriesoverview) Entries. HOP conditions may be applied to all scenario entry types except email. Note that any unique HOP defined here override previous ones associated with service or global HOP.

| Q Search                               |                              | Messaging/Chat >> CupIQ CS Chat >> Properties   |                   |                                          | <b>Powered by Bright Pattern</b>                                     |
|----------------------------------------|------------------------------|-------------------------------------------------|-------------------|------------------------------------------|----------------------------------------------------------------------|
| Users & Teams                          |                              |                                                 |                   |                                          |                                                                      |
| Directory                              | $\alpha$                     |                                                 | 3 entries         | <b>Properties</b>                        | <b>Chat widget</b><br><b>Chat transcript template</b>                |
| $\blacktriangleright$ Scenario Entries | Name A                       | Scenario                                        | Unique identifier |                                          |                                                                      |
| Dial-in                                | CupIO CS Chat                | Basic Chat Scenario Exa., 049a4b71af3b488e869., |                   |                                          |                                                                      |
| Messaqing/Chat                         | <b>Customer Service Chat</b> | Basic Chat Scenario Exa a60cea73efe348e28d98    |                   | Name:                                    | CupIQ CS Chat                                                        |
| <b>Web Callback</b>                    | <b>Zendesk Chat</b>          | Zendesk Create and Po 98084f5ed3aa46109243      |                   |                                          | 049a4b71af3b488e86908b4861ea05                                       |
| <b>Email</b>                           |                              |                                                 |                   | Unique identifier:                       |                                                                      |
| $\blacktriangleright$ Scenarios        |                              |                                                 |                   |                                          |                                                                      |
| <b>Workflows</b>                       |                              |                                                 |                   | Scenario:                                | $\mathbf{v}$<br>add/edit<br><b>Basic Chat Scenario Example</b>       |
| <b>Services &amp; Campaigns</b>        |                              |                                                 |                   |                                          |                                                                      |
| Lists                                  |                              |                                                 |                   | Service:                                 | $\frac{}{\mathsf{v} \cdot \mathsf{add}/\mathsf{edit}}$<br>CupIQ Chat |
| <b>Do Not Call Lists</b>               |                              |                                                 |                   |                                          |                                                                      |
| $\blacktriangleright$ Tasks            |                              |                                                 |                   | Default service for voice                | $\checkmark$<br><< None >>                                           |
| Case & Contact Management              |                              |                                                 |                   | callback:                                |                                                                      |
| Call Center Configuration              |                              |                                                 |                   | Merge sessions for                       | $\blacktriangleright$                                                |
| ▶ Quality Management                   |                              |                                                 |                   | identified contacts:                     |                                                                      |
| $\blacktriangleright$ Reporting        |                              |                                                 |                   | Hours of Operation:                      | ● from service ● select ● specify                                    |
| $\blacktriangleright$ Custom           |                              |                                                 |                   |                                          | Hours of operation will be taken from the service that               |
| $\blacktriangleright$ Security         |                              |                                                 |                   |                                          | is active at the moment.                                             |
|                                        |                              |                                                 |                   |                                          |                                                                      |
|                                        |                              |                                                 |                   | Web HTML snippet:                        | <b>HTML</b> snippet                                                  |
|                                        |                              |                                                 |                   | Full chat code for local<br>hosting:     | Download                                                             |
|                                        |                              |                                                 |                   | <b>Requested skills:</b>                 | add                                                                  |
|                                        |                              |                                                 |                   | Parameter expected:                      | add                                                                  |
|                                        |                              |                                                 |                   | SMS/MMS access<br>numbers:               | add                                                                  |
|                                        |                              |                                                 |                   | Messenger Accounts:                      | add                                                                  |
|                                        |                              |                                                 |                   | Bot / Chat suggestions<br>engine:        | $\checkmark$<br><< None >>                                           |
|                                        |                              |                                                 |                   | Connect agent by phone<br>automatically: | $\qquad \qquad \Box$                                                 |
|                                        | $\pmb{\times}$<br>+          |                                                 |                   |                                          | Apply<br>Reset                                                       |

HOP may be configured for all scenario entries except email

When configuring HOP for scenario entries, like in section Services & Campaigns, you have the option to *select* a new global set of hours or *specify* ones unique to this specific scenario entry. Additionally, there is the option *from service*, which takes the hours of operation from the services that are active at the moment. If you do not need any additional HOP conditions added to your scenario the *from service* option should be selected.

Hours of Operation:

 $\odot$  from service  $\odot$  select  $\odot$  specify

Hours of operation will be taken from the service that is active at the moment.

#### Scenario entries may pull HOP from service or be

### <span id="page-6-0"></span>**5. Scenarios**

Section [Scenarios](https://help.brightpattern.com/5.3:Tutorials-for-admins/AboutConfiguration/?action=html-localimages-export#topic_contact-center-administrator-guide.2Fscenarios.2Fscenariosoverview) is the final place where you may define HOP conditions; they are set using theIf [block](https://help.brightpattern.com/5.3:Tutorials-for-admins/AboutConfiguration/?action=html-localimages-export#topic_scenario-builder-reference-guide.2Fscenarioblocks.2Fif) in the Scenario Builder application. Note that when defined in a scenario, HOP conditions override all previous ones.

The most common use for invoking an HOP condition in an [If](https://help.brightpattern.com/5.3:Tutorials-for-admins/AboutConfiguration/?action=html-localimages-export#topic_scenario-builder-reference-guide.2Fscenarioblocks.2Fif) block is to determine what happens to customers trying to reach your contact center outside your hours of operation, or an HOP check.

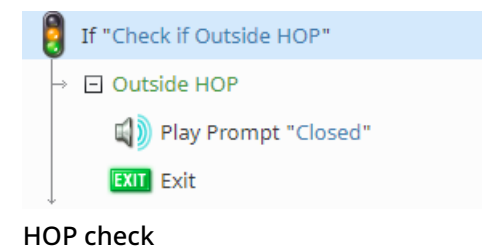

To configure an HOP check, add an [If](https://help.brightpattern.com/5.3:Tutorials-for-admins/AboutConfiguration/?action=html-localimages-export#topic_scenario-builder-reference-guide.2Fscenarioblocks.2Fif) block to the top of your scenario and create a branch. On this branch, add a condition that uses the The [current](https://help.brightpattern.com/5.3:Scenario-builder-reference-guide/ScenarioBlocks/If#Current_Date_and_Time) date and time option. From here, you may select a global HOP entry, and the "is not" option, the result being the scenario checks to see if the interaction is happening outside of the selected HOP entry. When configured correctly, your condition will look like this:

- The current date and time
- is not
- Selected HOP

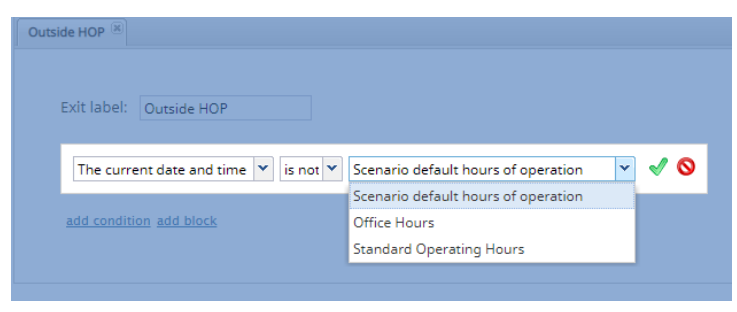

Create a condition that invokes HOP

Once the condition is configured, you then decide what to do with the interaction, such as sending a call to voicemail, a particularly skilled agent, routing the call to a third-party service, and so forth.